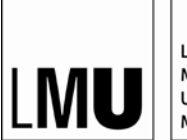

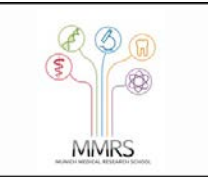

## **Determine the rank of a journal in the Journal Citation Report**

To be able to use a paper for a cumulative dissertation it has to be published in a journal, which is listed among the top 80% in its field. This is one of the prerequisites that has to be fulfilled to permit the use of a paper in a cumulative thesis. Here we explain, how to determine the ranking of a journal.

## *1. Log into inCites Journal Citation Report with your campus ID via the university library using the following link:*

[https://jcr-clarivate-com.emedien.ub.uni](https://jcr-clarivate-com.emedien.ub.uni-muenchen.de/JCRLandingPageAction.action?Init=Yes&SrcApp=IC2LS&SID=H3-E9PDiMb4T366frGa7wuNX26bWxxlzoZyI-18x2dzyx2BSx2FhM0qggeA24DqhpckAx3Dx3DfoRShqrqOa97K3kkgKJVbAx3Dx3D-WwpRYkX4Gz8e7T4uNl5SUQx3Dx3D-wBEj1mx2B0mykql8H4kstFLwx3Dx3D)[muenchen.de/JCRLandingPageAction.action?Init=Yes&SrcApp=IC2LS&SID=H3-](https://jcr-clarivate-com.emedien.ub.uni-muenchen.de/JCRLandingPageAction.action?Init=Yes&SrcApp=IC2LS&SID=H3-E9PDiMb4T366frGa7wuNX26bWxxlzoZyI-18x2dzyx2BSx2FhM0qggeA24DqhpckAx3Dx3DfoRShqrqOa97K3kkgKJVbAx3Dx3D-WwpRYkX4Gz8e7T4uNl5SUQx3Dx3D-wBEj1mx2B0mykql8H4kstFLwx3Dx3D) [E9PDiMb4T366frGa7wuNX26bWxxlzoZyI-](https://jcr-clarivate-com.emedien.ub.uni-muenchen.de/JCRLandingPageAction.action?Init=Yes&SrcApp=IC2LS&SID=H3-E9PDiMb4T366frGa7wuNX26bWxxlzoZyI-18x2dzyx2BSx2FhM0qggeA24DqhpckAx3Dx3DfoRShqrqOa97K3kkgKJVbAx3Dx3D-WwpRYkX4Gz8e7T4uNl5SUQx3Dx3D-wBEj1mx2B0mykql8H4kstFLwx3Dx3D)[18x2dzyx2BSx2FhM0qggeA24DqhpckAx3Dx3DfoRShqrqOa97K3kkgKJVbAx3Dx3D-](https://jcr-clarivate-com.emedien.ub.uni-muenchen.de/JCRLandingPageAction.action?Init=Yes&SrcApp=IC2LS&SID=H3-E9PDiMb4T366frGa7wuNX26bWxxlzoZyI-18x2dzyx2BSx2FhM0qggeA24DqhpckAx3Dx3DfoRShqrqOa97K3kkgKJVbAx3Dx3D-WwpRYkX4Gz8e7T4uNl5SUQx3Dx3D-wBEj1mx2B0mykql8H4kstFLwx3Dx3D)[WwpRYkX4Gz8e7T4uNl5SUQx3Dx3D-wBEj1mx2B0mykql8H4kstFLwx3Dx3D](https://jcr-clarivate-com.emedien.ub.uni-muenchen.de/JCRLandingPageAction.action?Init=Yes&SrcApp=IC2LS&SID=H3-E9PDiMb4T366frGa7wuNX26bWxxlzoZyI-18x2dzyx2BSx2FhM0qggeA24DqhpckAx3Dx3DfoRShqrqOa97K3kkgKJVbAx3Dx3D-WwpRYkX4Gz8e7T4uNl5SUQx3Dx3D-wBEj1mx2B0mykql8H4kstFLwx3Dx3D)

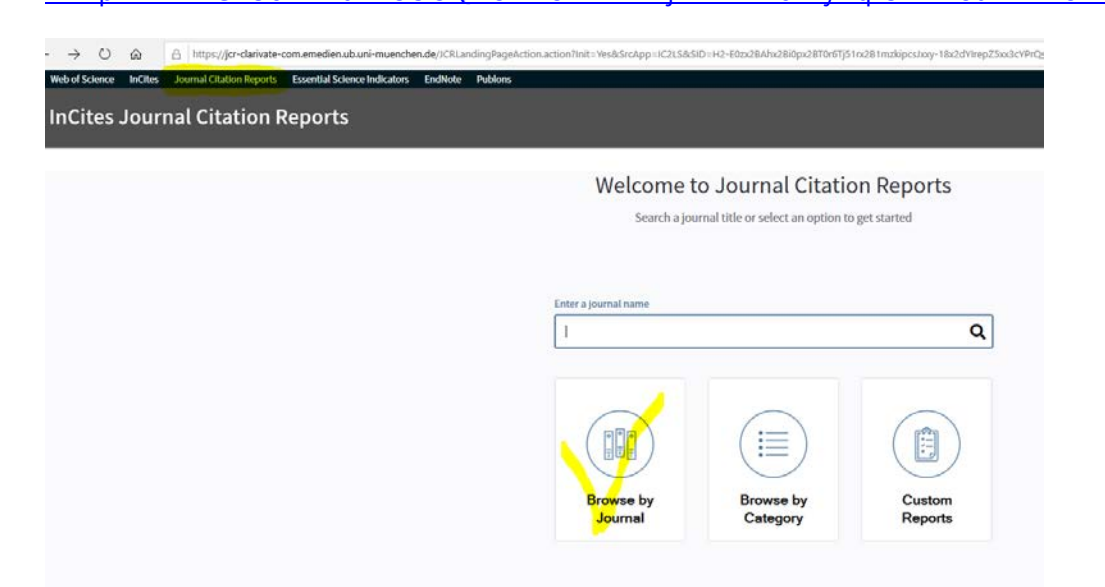

#### *2. Select "Browse by Journal"*

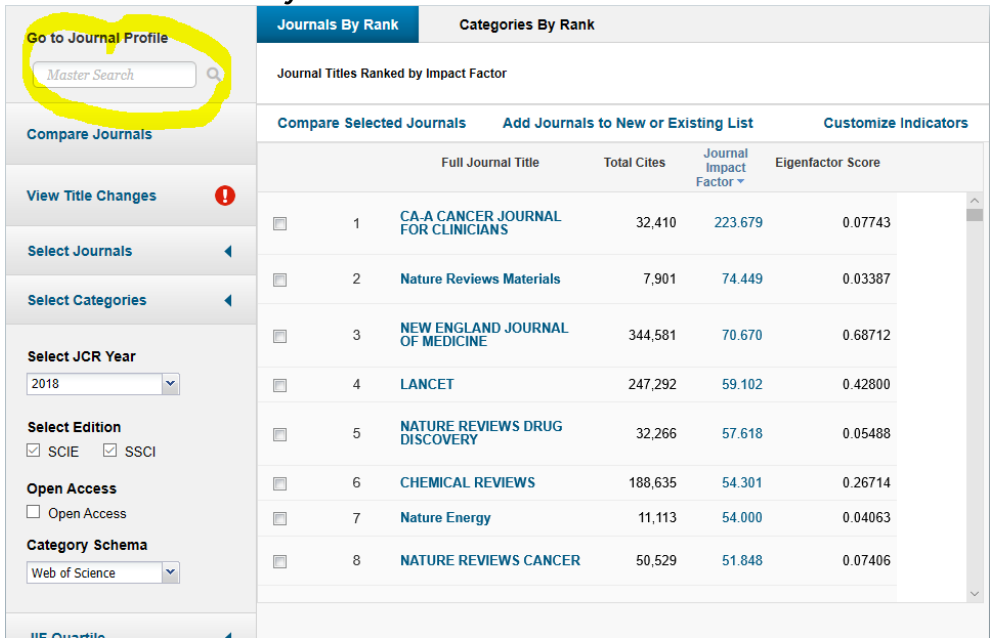

# *3. Select the name of the journal, you are interested in and the year your paper was accepted.*

*Example: The Lancet, belongs to the category "Medicine, General & Internal – Scie" with an impact factor of 59.102 in 2018.*

| <b>Go to Journal Profile</b>                                     |                                        | <b>Journals By Rank</b>                | <b>Categories By Rank</b>                                                   |                    |                                                  |                             |          |  |
|------------------------------------------------------------------|----------------------------------------|----------------------------------------|-----------------------------------------------------------------------------|--------------------|--------------------------------------------------|-----------------------------|----------|--|
| $\Omega$<br><b>LANCET</b>                                        |                                        | Journal Titles Ranked by Impact Factor |                                                                             |                    |                                                  |                             |          |  |
| <b>Compare Journals</b>                                          |                                        | <b>Compare Selected Journals</b>       | Add Journals to New or Existing List                                        |                    |                                                  | <b>Customize Indicators</b> |          |  |
|                                                                  |                                        |                                        | <b>Full Journal Title</b>                                                   | <b>Total Cites</b> | Journal<br>Impact<br>Factor $\blacktriangledown$ | <b>Eigenfactor Score</b>    |          |  |
| Ø<br><b>View Title Changes</b>                                   |                                        |                                        | <b>DISCOVERT</b>                                                            |                    |                                                  |                             | $\land$  |  |
| <b>Select Journals</b><br>∢                                      | $\begin{array}{c} \square \end{array}$ | 6                                      | <b>CHEMICAL REVIEWS</b>                                                     | 188.635            | 54.301                                           | 0.26714                     |          |  |
|                                                                  | $\Box$                                 | $\overline{7}$                         | <b>Nature Energy</b>                                                        | 11,113             | 54.000                                           | 0.04063                     |          |  |
| <b>Select Categories</b>                                         | $\Box$                                 | 8                                      | <b>NATURE REVIEWS CANCER</b>                                                | 50,529             | 51.848                                           | 0.07406                     |          |  |
| <b>Select JCR Year</b><br>$\checkmark$<br>2018                   | $\Box$                                 | 9                                      | <b>JAMA-JOURNAL OF THE</b><br><b>AMERICAN MEDICAL</b><br><b>ASSOCIATION</b> | 156,350            | 51.273                                           | 0.30087                     |          |  |
| <b>Select Edition</b><br>$\vee$ SSCI<br>$\boxdot$ scie           | $\Box$                                 | 10                                     | <b>NATURE REVIEWS</b><br><b>IMMUNOLOGY</b>                                  | 41.499             | 44.019                                           | 0.08019                     |          |  |
| <b>Open Access</b><br>Open Access                                | $\Box$                                 | 11                                     | <b>NATURE REVIEWS</b><br><b>GENETICS</b>                                    | 36,697             | 43.704                                           | 0.07924                     |          |  |
| <b>Category Schema</b><br><b>Web of Science</b><br>$\checkmark$  | $\Box$                                 | 12                                     | <b>NATURE REVIEWS</b><br><b>MOLECULAR CELL BIOLOGY</b>                      | 45,869             | 43.351                                           | 0.09141                     |          |  |
| <b>JIF Quartile</b><br>◀                                         |                                        |                                        |                                                                             |                    |                                                  |                             |          |  |
| Microsoft Edge hat ein Popup von *.ub.uni-muenchen.de blockiert. |                                        |                                        |                                                                             |                    | Einmal zulassen                                  | Immer zulassen              | $\times$ |  |

*4. Permit popups for the website ub.uni-muenchen.de!*

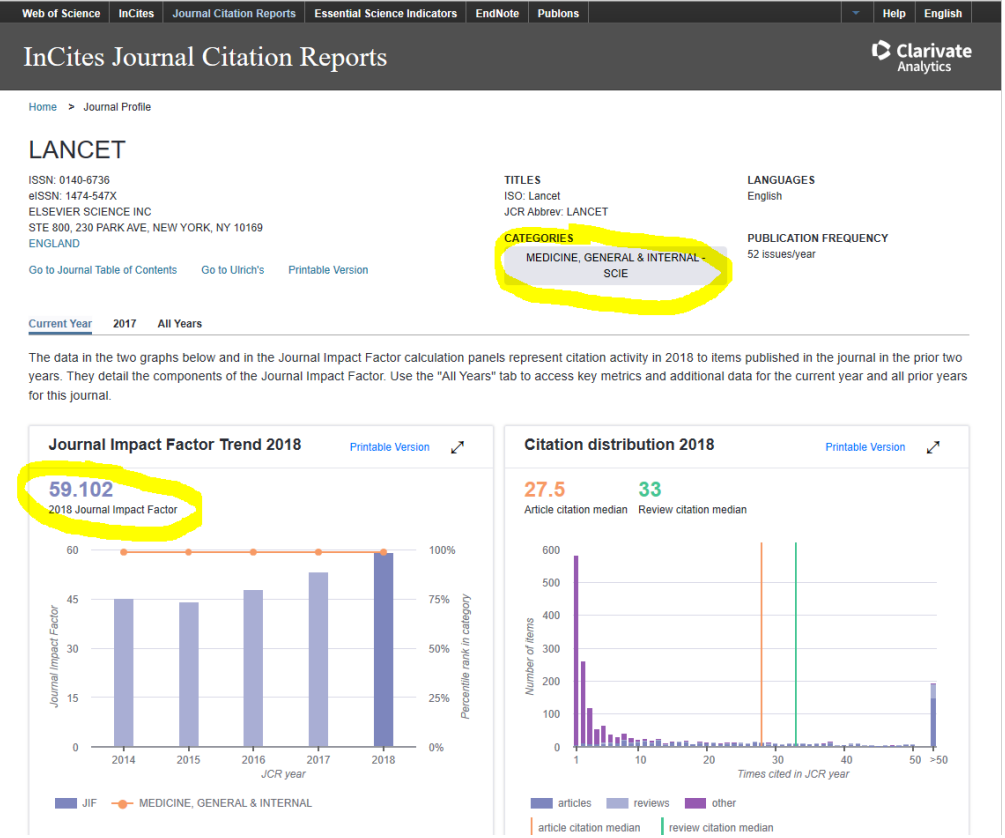

*5. Select "category" to determine how many journals are part of the same category as the one you are interested in.* 

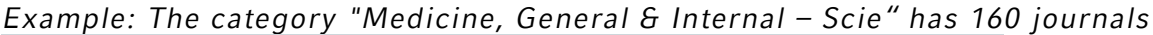

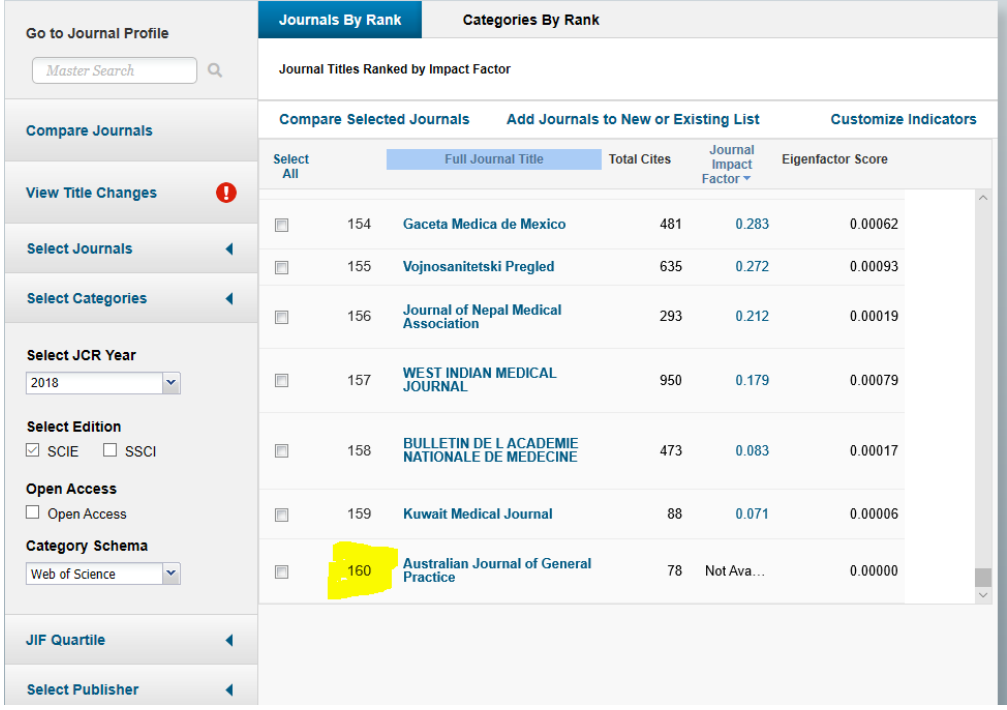

*6. Multiply the total number of journals in your caetegory by 0.8 to determine the rank of the journal at the bottom of the best 80%. Note down the impact factor of the journal at the bottom of the best 80%.*

*Example: 160 journals \* 0.8 = rank 128. All journals including the one on rank 128 are within the top 80% of the category "Medicine, General & Internal – Scie". The journal on rank 128 has an impact factor of 0.810. All journals within this category with an impact factor higher than 0.810 are part of the top 80%.*

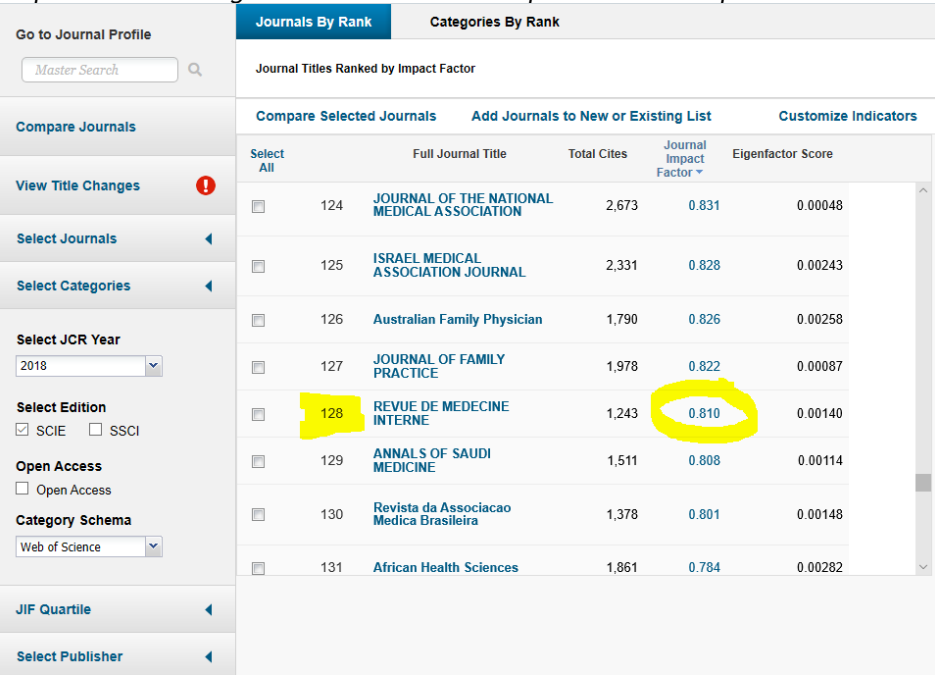

## *7. Determine if the journal you are interested in is placed on a rank above the 80%-limit or has an impact factor better than the one of the journal on the 80% demarcation.*

*Example: The Lancet is ranked number 2 in its category. Its impact factor of 59.102 is well above the bottom limit of 0.810. Thus a publication in The Lancet in 2018 would be part of the top 80% within its field.*